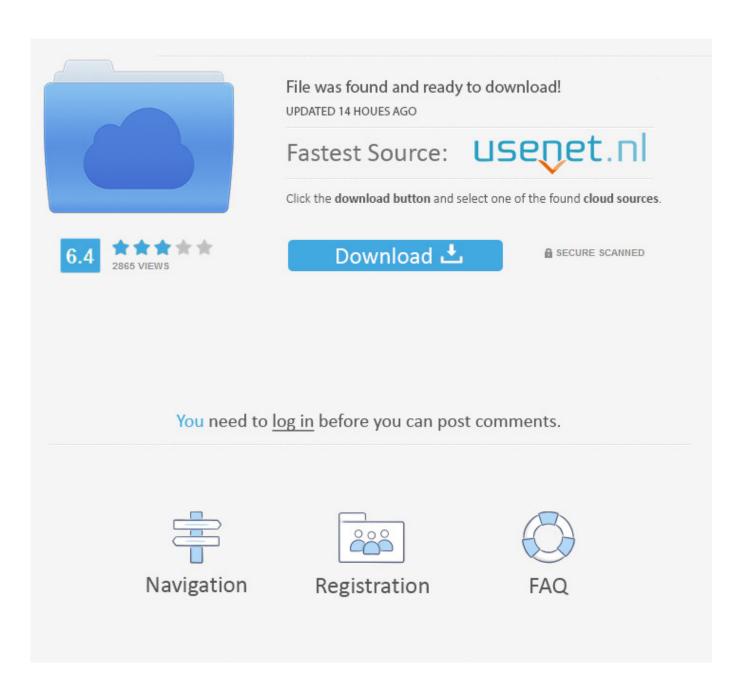

Delpart Boot Cd Download

```
DISKPART> detail disk
Datenträger-ID: "2E247E10"
Typ : "ATA"
Status : "Online"
Pfad : "1"
Ziel : "0"
LUN-ID : "0"
Speicherortpfad : "PCIROOT(0)#PCI(0101)#ATA(C01T00L00)"
Aktueller schreibgeschützter Zustand: Nein
Schreibgeschützt : Nein
Startdatenträger : Nein
Auslagerungsdatei-Datenträger : Nein
Ruhezustandsdatei-Datenträger : Nein
Absturzabbild-Datenträger : Nein
Clusterdatenträger : Nein
      Volume ###
                                                                                           DS
                                        Bst
                                                      Bezeichnung
                                                                                                               Typ
                                                                                                                                                 Größe
                                                                                                                                                                          Status
                                                                                                                                                                                                         Info
  * Volume 1
                                           C
                                                                                           NTFS
                                                                                                                                                   249 GB
                                                                                                                                                                          Fehlerfre
                                                                                                               Partition
DISKPART> $
```

Delpart Boot Cd Download

2/4

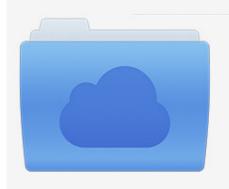

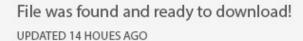

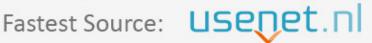

Click the download button and select one of the found cloud sources.

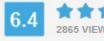

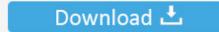

**⋒** SECURE SCANNED

You need to <u>log in</u> before you can post comments.

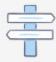

Navigation

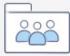

Registration

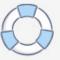

Looking for a way to make bootable DVD, CD or PenDrive for Windows 7 using CMD? This page ... You may need to download the CDImage.exe as well. Follow ... Also, you could make bootable media with Diskpart easily.. Download Microsoft DiskPart (2019) for Windows PC from ... When you boot from USB/CD you can press Shift + F10 then write "diskpart" in .... And you're looking for a bootable cd with diskpart on it so you can delete ... Went to the safer Softpedia site rather than Torrent to download and .... BootCD.7.5.zip ... attrib.com, deltree.exe, xcopy.exe, diskcopy.com, imgExtrc.exe, undelete.com, edit.com, fdisk.exe, fdisk2.exe, fdisk3.exe, lf.exe, delpart.exe, .... The Windows 8 version works for win8 or older (win7, xp, etc.). Maybe another boot CD will do also. Basically all that is requires is that it has: diskpart burp (It has .... Prepare a bootable volume (USB/HDD) with DiskPart on Windows .... When i do "diskpart.exe" i dont find .... Create a bootable USB Flash Drive using the diskpart utility ... Copy all files from the Windows CD to the USB flash drive using xcopy. cd\. Create a Windows PE (WinPE) bootable DVD, CD, ISO file, or virtual hard drive (VHD). ... diskpart create vdisk file="C:\WinPE.vhdx" maximum=1000 attach vdisk .... With a bootable USB drive, you can get your computer up and running again after a serious problem. ... In the past, Microsoft Windows was installed by disc, CD- or ... Make a bootable USB drive with the Windows utility program DiskPart .... You then have the option to burn the downloaded ISO file to a DVD.. Download Hiren's BootCD 10.3+KeyBoard Patch (Download from ... edit.com fdisk.exe fdisk2.exe fdisk3.exe lf.exe delpart.exe wipe.com .... Hiren's Boot CD 15.2, Dos/Windows/Linux Bootable CD, Hirens BootCD, Download WinTools, Partition/Data Recovery. ... edit.com fdisk.exe fdisk2.exe fdisk3.exe lf.exe delpart.exe wipe.com zap.com format.com deltree.exe more.com find.exe .... To install GParted Live on CD, download the .iso file and burn it as an image to a CD. ... You can find the available boot parameters for GParted live here.. Step 1- Download the Windows 10 ISO ... 3- Use the Diskpart utility to clean the drive, create a partition you can boot from and ... E:\>CD BOOT. Clean parameter of diskpart command removes any and all partition or volume ... Just download ISO file of any of such compilations and burn it to a CD to make .... Download ... Boot Disk can be started from a CD or USB flash drive ... Notepad, Calculator, Task Manager, Registry Editor, DiskPart, SysInfo & other PC tools.. Gone are the days of CD installers. ... You can download the Windows OS straight from Microsoft's website. ... With DiskPart and the command prompt, you can create a bootable USB with any operating system installed.. Jump to If you can't boot into Windows Vista - If you can't boot into your system, you have the following options: ... Windows Vista disc, follow these steps to open diskpart: ... Download Easy Recovery Essentials; Burn the ISO Image.. การลง Windows สมัยก่อนเราก็จะเอาแผ่นใส่เครื่องแล้วก็ทำการ Boots ... USB ธรรมดาให้เป็น USB ที่ Copy Windows ใส่เป็น USB Boots แทน CD แบบเดิมๆ .... Hiren's BootCD 7.2. Filename, Hirens.BootCD.7.2.zip ... delpart.exe, wipe.com, zap.com, format.com, move.exe, more.com, find.exe, hex.exe, .... Download the Windows 10 preview ISO from here: ... This will open and run the Diskpart command line utility, which allows you to manage disks, ... C:Windowssystem32> G: G:\> cd boot G:\boot> bootsect.exe /nt60 E:. 51a7d18d5f

4/4